## How to Score using iScored.today.

## Open iScored.today.

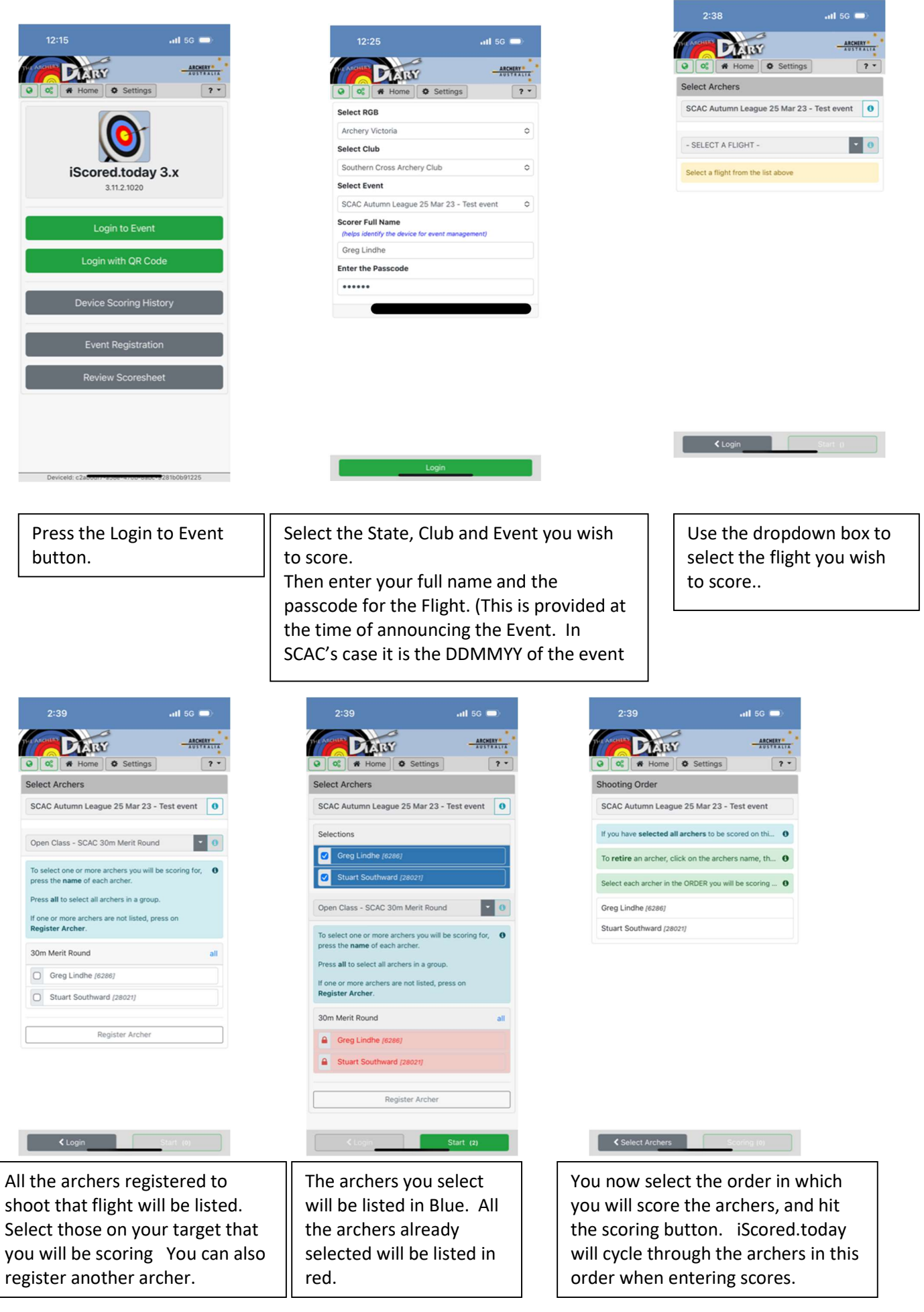

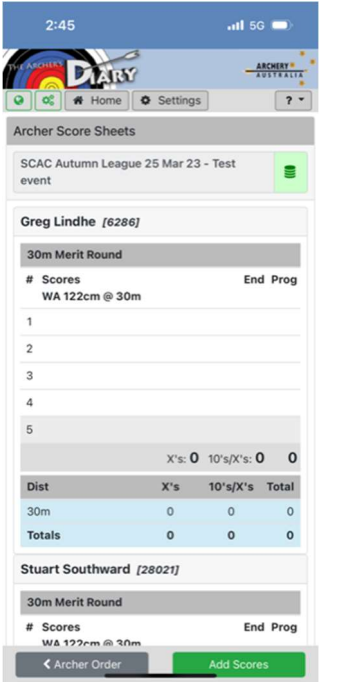

The electronic scoresheet for all archers will show the progressive score as you go through the shoot. Hit the Add scores button to enter scores.

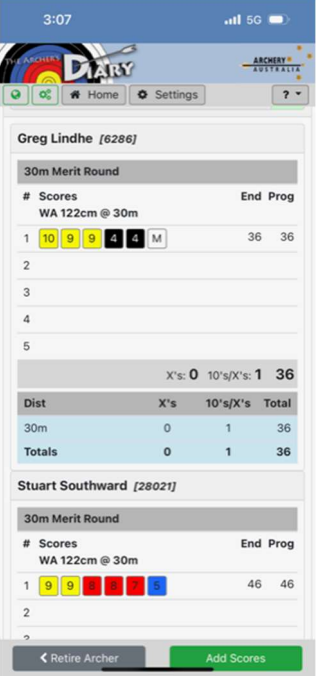

When you have entered all of the archer's scores for that end the screen will return to the progressive scoresheet.

When you have entered all of the archer's scores for that end the screen will return to the progressive scoresheet. Press the Add Scores to score the next end.

Enter the score for each arrow, including the Xs and Misses for the first

archer.

 $3:21$ 

**DARY** 

**Archer Score Sheets** 

Grea Lindhe [6286] 30m Merit Round

# Scores<br>WA 122cm @ 30m 1 10 9 9 4 4 M

2 10 10 9 8 8 7

3 10 10 9 8 7 7

Stuart Southward [28021] 30m Merit Round # Scores

SCUIES<br>W∆ 122rm ଲ <mark>30m</mark>

← Retire Archer

 $\Delta$  $\overline{5}$ 

Dist

 $30<sub>m</sub>$ 

Totals

 $\circ$   $\bullet$  Home  $\bullet$  Settings

SCAC Autumn League 25 Mar 23 - Test

 $3:05$ 

Score End Grea Lindhe /62861

**WA 122cm** 10

9

 $\overline{9}$ 

End 1

Daw

a a Home **o** Settings

 $\mathbf{g}$ 

 $6$ 

3

M

 $\overline{a}$  is  $\overline{a}$ 

 $Fnd$ 

 $10$ 

7

 $\overline{a}$ 

 $\mathbf{1}$ 

 $30<sub>m</sub>$ Prog ARCHERY"

 $\sqrt{?}$ 

28

28

 $\pmb{\times}$ 

 $\mathbf{a}$ 

 $\overline{2}$ 

ARCHERY

 $\sqrt{2}$ 

ē

End Prog

52 88

51 139

139

End Prog

 $36$ 36

X's: 0 10's/X's: 5 139

 $X's$  10's/ $X's$  Total

5

 $5^{\circ}$ 139

 $\circ$ 

 $\circ$ 

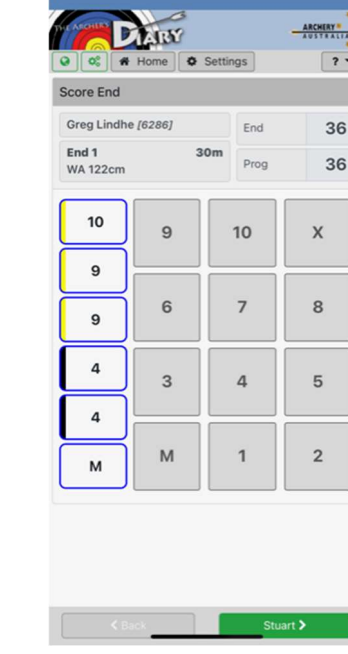

 $3:06$ 

 $\overline{a}$ dd 5G  $\blacksquare$ 

When you have entered the required number of arrows for the archer the keypad greys out. Hit the next archer's name on the green button.

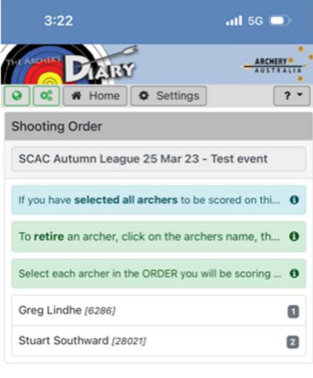

Select Archers Scoring (2)

If an archer needs to retire during a shoot, hit the Retire Archer button. Then select the archer who is retiring and hit the retire archer button.

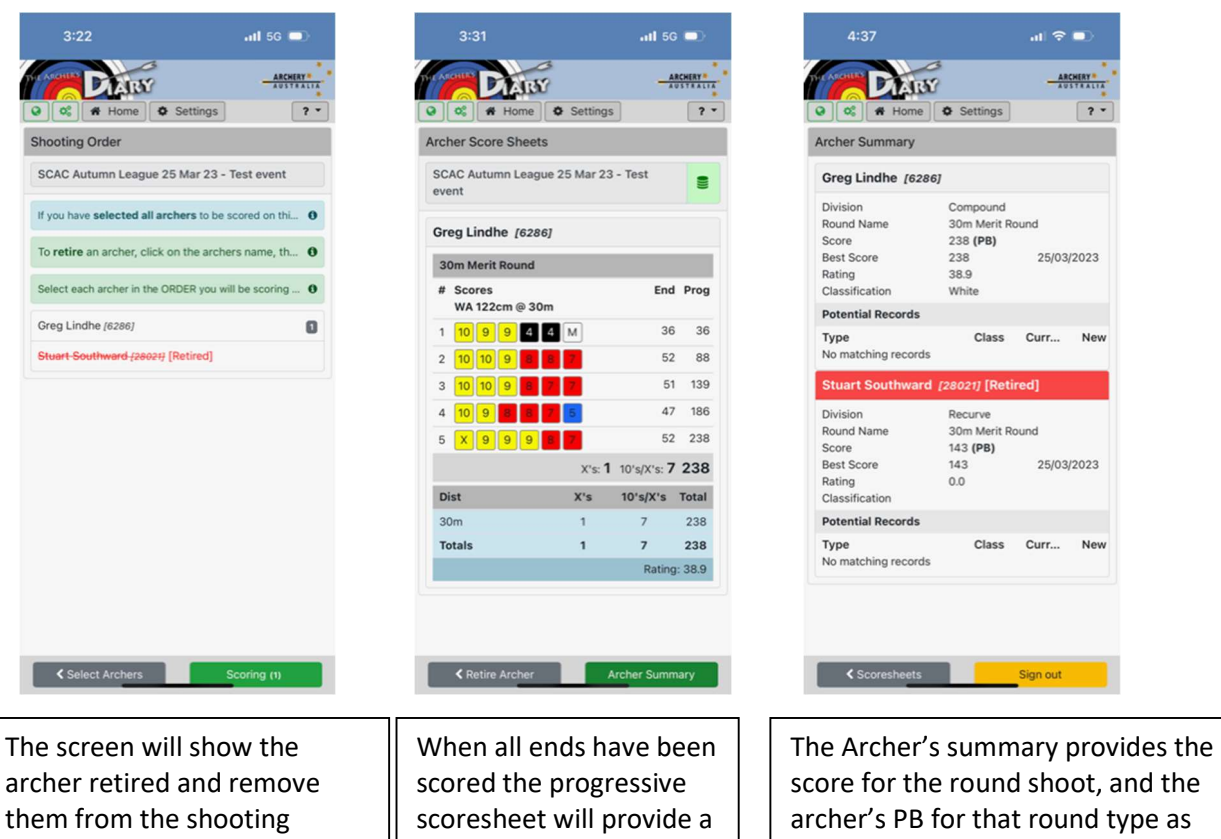

summary of all archer's

scores.

SCORECARD - SCAC 30m Merit Round Southern Cros  $\frac{AICHIRT^2}{A T1 T T A T T A}$ Ļ

order. Hit Scoring to return to the progressive scoresheet.

> All competition are to be double scored. Ie. The electronic scoring must be accompanied by a correctly filled out paper score sheet for the shoot to be counted in the League competition. All scoresheets must be signed by the archer and a witness of their shooting.

well as their Rating and Classification.

Hit Sign out to end scoring.